# **Germplasm Cross Importer Documentation**

*Release 1*

**Yichao Shen; Lacey Sandersan, University of Saskatchewan, Puls** 

**Apr 05, 2019**

### Contents:

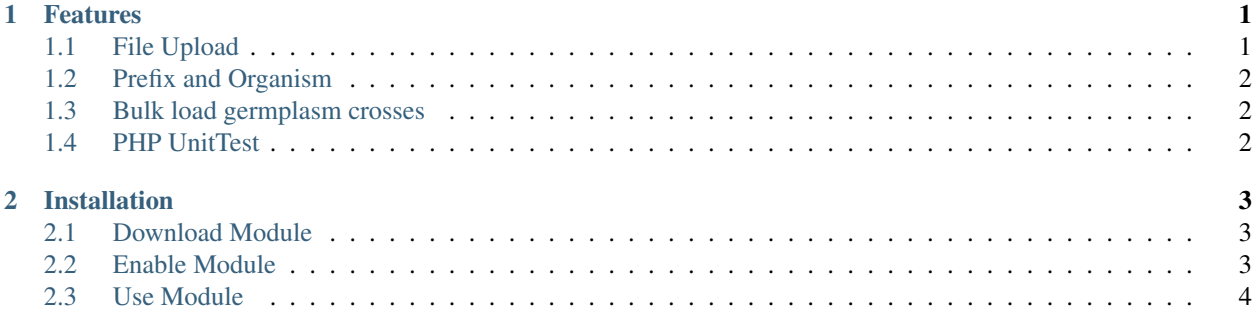

### CHAPTER 1

#### Features

<span id="page-4-0"></span>Germplasm Cross Importer is developed following [Tripal Developer's Guide » Creating Custom Data Loaders.](https://tripal.readthedocs.io/en/latest/dev_guide/custom_data_loader.html) This module is developed for bulk load germplasm crosses into database.

#### <span id="page-4-1"></span>**1.1 File Upload**

Format requirements for upload files can be found easily in UI while using this module.

#### Load germplasm into database

Upload file must in TSV (tab-separated values) format. Please confirm file format and column order before upload.

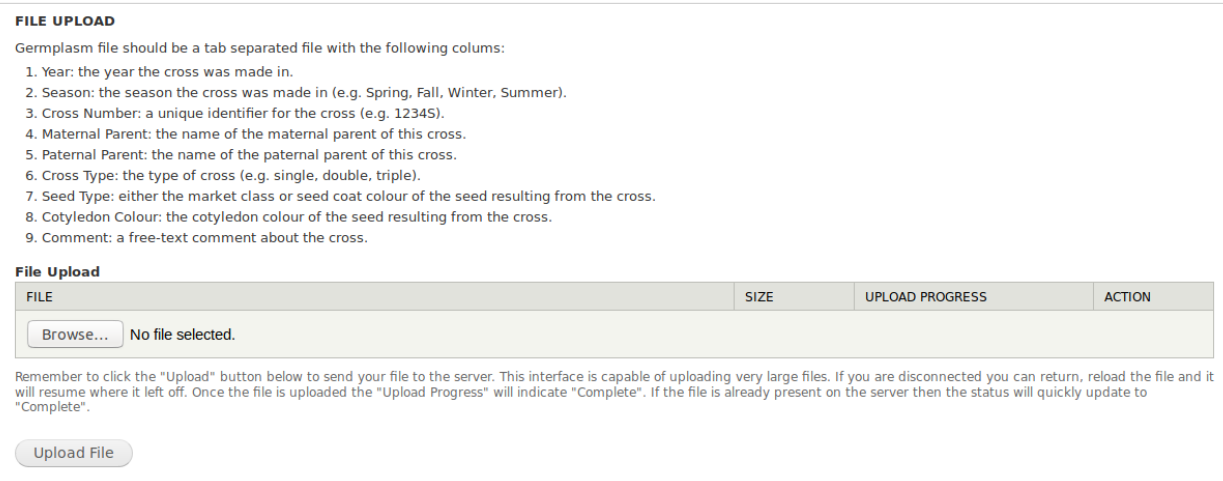

#### <span id="page-5-0"></span>**1.2 Prefix and Organism**

Organism must be selected from dropdown menu before upload. Prefix text box is optional to fill in and default the value is 'GERM'. The uniquename for each germplasm will be 'GERM' followed by it's [stock id](https://laceysanderson.github.io/chado-docs/stock/tables/stock.html) but user can give a unique prefix to replace 'GERM'.

```
Prefix
|<br>|Please give a prefix for this germplasm cross. Unique names for germplasm contained in file will be this prefix followed by stock id. Unique prefix can help you track this germplasm in the future,<br>|and default prefix is
NOTE: unique names for existed germplasm cross will be updated with new prefix too.
Organism *
 - Select -
Select the organism for germplasm file you would like to upload
(Import File
```
#### <span id="page-5-1"></span>**1.3 Bulk load germplasm crosses**

As Chado is the data store for Tripal, germplasm data will be saved in five [chado tables:](https://laceysanderson.github.io/chado-docs/index.html) cv, cvterm, stock, stockprop, and stock\_relationship in this module.

- required control vocabularies (CVs) and CV terms will be checked before data loading
- germplasm crosses will be loaded into table stock
- properties for each germplasm will be loaded into table stockprop
- relationships with parents for each germplasm will be loaded into table stock\_relationship

Note: CVs and CV terms used in this module is customized for our database. Users can check their own database and modify CVs and CV terms accordingly.

#### <span id="page-5-2"></span>**1.4 PHP UnitTest**

PHP UnitTest is created to guarantee the integrity of data insertion.

## CHAPTER 2

#### Installation

<span id="page-6-0"></span>Note: It is recommended to clear cashes regularly in this installation processes.

#### <span id="page-6-1"></span>**2.1 Download Module**

The module is available as one repository for [Pulse Bioinformatics, University of Saskatchewan](https://github.com/UofS-Pulse-Binfo) on GitHub. Recommended method of downloading and installation is using git:

```
cd [your drupal root]/sites/all/modules
git clone https://github.com/UofS-Pulse-Binfo/tripal_germplasm_importer.git
```
Germplasm Cross Importer should be installed by now and the status of this module can be checked in "Home » Administration » Tripal » Modules".

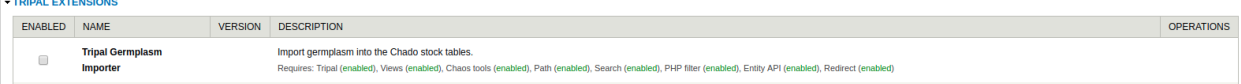

#### <span id="page-6-2"></span>**2.2 Enable Module**

The module can be enabled in "Home » Administration » Tripal » Modules" by select the checkbox under "EN-ABLED" column (as shown in above image) and then click on "Save Configuration" button by the bottom of page.

Another method that can enable our module is using drush:

```
drush pm-enable tripal_germplasm_importer
```
#### <span id="page-7-0"></span>**2.3 Use Module**

After Germplasm Cross Importer is installed and enabled, it should be ready to use in "Home » Administration » Tripal » Data Loader".

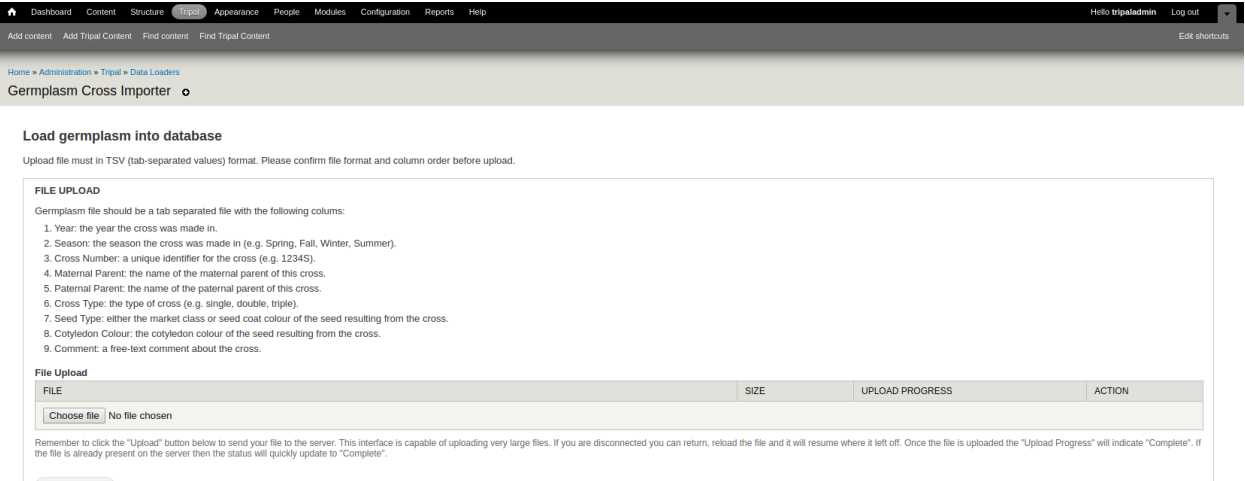

Upload File